## **Instalação Software Black Box**

O Software Black Box Viewer será utilizado para a visualização dos vídeos gravados pela OTOSAVER DRS2000HD.

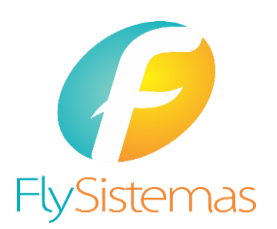

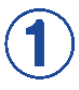

Desinstale qualquer versão anterior do software Blackbox Viewer antes de iniciar a instalação

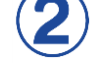

Baixe a pasta compactada no link abaixo:

[https://www.dropbox.com/s/093u](https://www.dropbox.com/s/093u2601a29jsgy/12-05-2015_Dropbox.zip?dl=0) 2601a29jsgy/12-05- 2015\_Dropbox.zip?dl=0

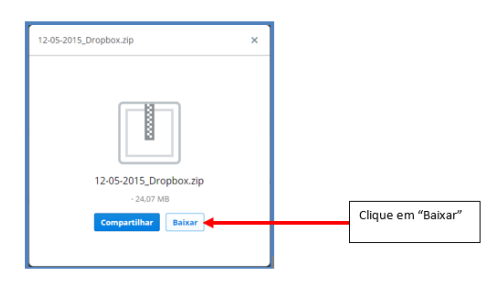

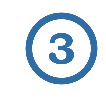

Descompacte a pasta baixada

Nome

12-05-2015\_Dropbox

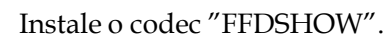

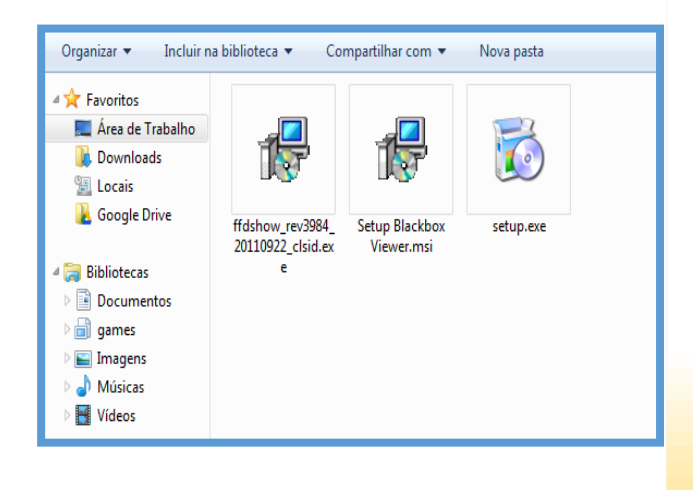

## **Instalação Software Black Box**

O Software Black Box Viewer será utilizado para a visualização dos vídeos gravados pela OTOSAVER DRS2000HD.

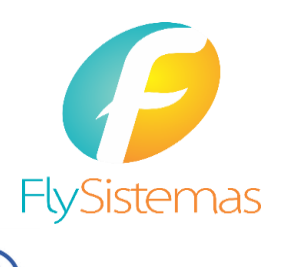

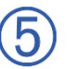

Dê dois cliques no ícone e siga as instruções que aparecerão na tela. Não é necessário mudar nenhuma opção.

Instale o Blackbox Viewer através do arquivo **"Setup Blackbox Viewer.msi"**

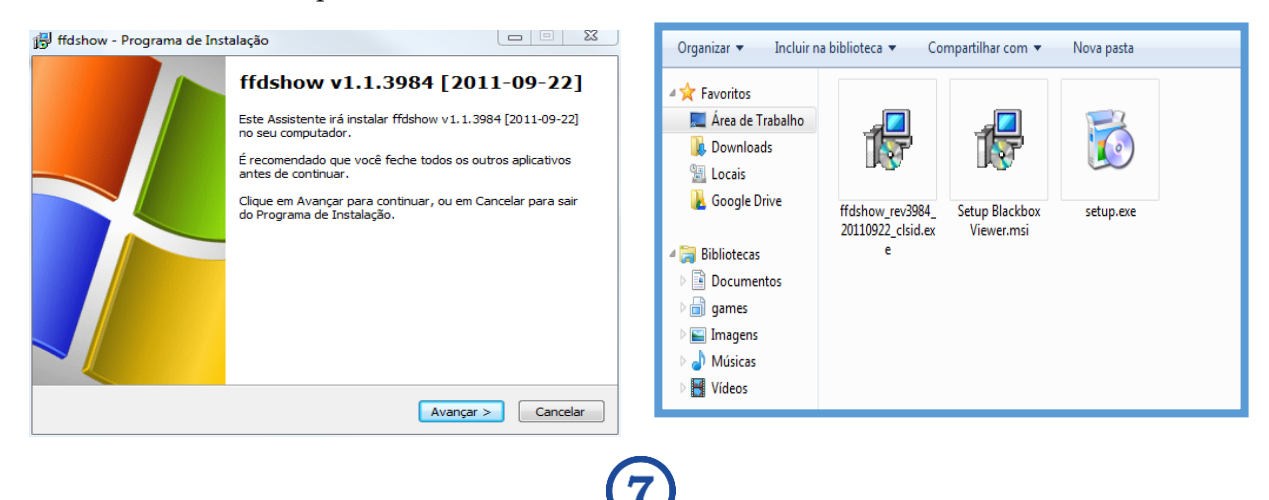

## Clique em avançar e posteriormente em fechar. **A instalação estará concluída**

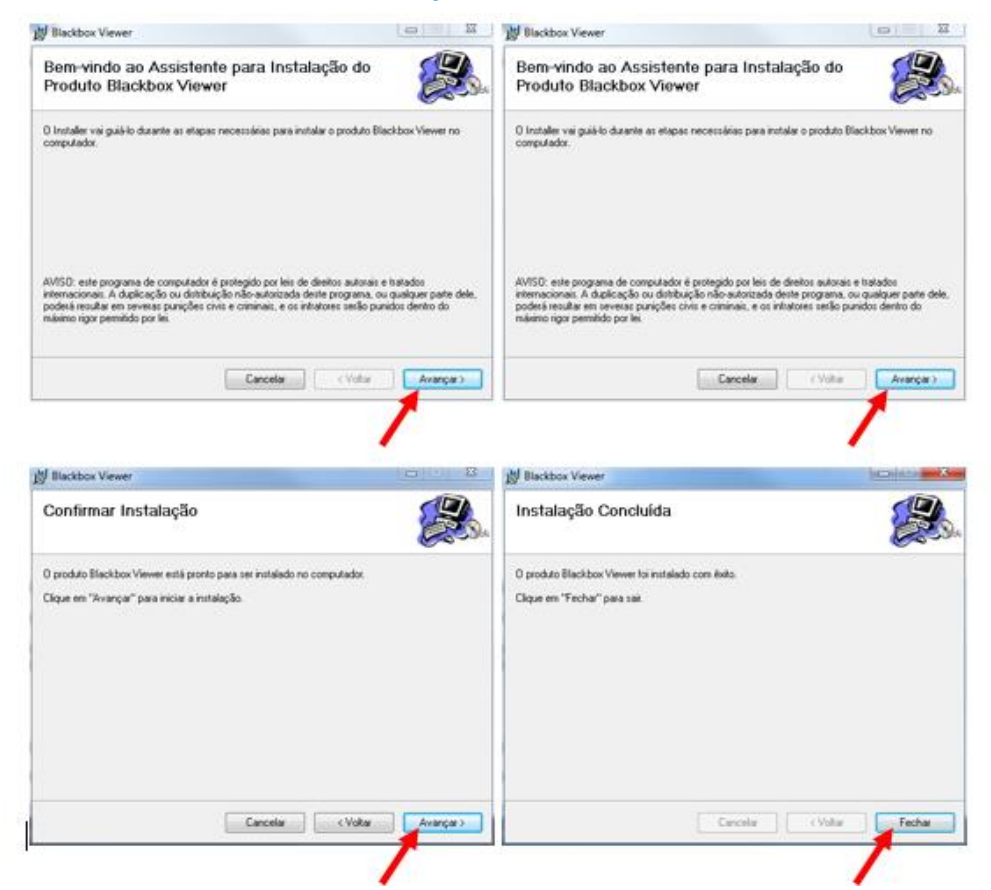